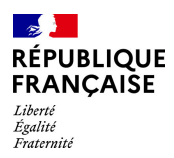

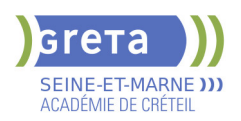

# **BUREAUTIQUE : PREPARATION AU TOSA® POWERPOINT - NIVEAU OPERATIONNEL**

# **PUBLIC VISÉ**

# **LE + DE LA FORMATION**

Formation sur-mesure avec un formateur expert

#### **DUREE**

Durée moyenne : contenus et durées individualisés.

Durée en centre : 28 heures

Durée hebdomadaire moyenne : 20h / semaine

# **DATES PREVISIONNELLES**

Session ouverte toute l'année.

# **LIEUX DE FORMATION**

Greta Seine-et-Marne

Greta Fontainebleau

11, rue Victor Hugo

77300 FONTAINEBLEAU

Site accessible aux personnes en situation de handicap

### **CONTACT**

Greta Seine-et-Marne

Sabrina Baaziz

Tél : 01 64 32 91 62

greta77.fontainebleau1@accreteil.fr

Référent handicap :

#### Nelly Cornolo

# **TARIFS**

Prix tarif public maximum : Forfait parcours mixte : 23,00 €.

Organisme non soumis à la TVA.

[Voir nos conditions générales de ventes](https://www.forpro-creteil.org/upload/files/DAFPIC/CGV_GRETA77.pdf) **CODES**

NSF : 326 RNCP : 6199 Formacode : 35054

# **OBJECTIFS**

Préparer et valider la certification TOSA® PowerPoint sur le logiciel PowerPoint en obtenant le meilleur score en validant le niveau visé par le stagiaire

#### **PRE-REQUIS**

Maitrise du niveau basique du référentiel TOSA Powerpoint

# **POSITIONNEMENT**

pédagogique

# **MODALITES D'ADMISSION ET DE RECRUTEMENT**

Entretien individuel Test de positionnement

# **MODALITES PEDAGOGIQUES**

Formation mixte individualisée : en présentiel et/ou à distance. La formation débute par un test de positionnement qui permet d'adapter le parcours en contenu et en durée aux besoins du stagiaire. Cours du jour Formation individualisée mixte : cours en présentiel, activités en ligne tutorées (FAD), accompagnement personnalisé.

### **CONTENUS**

#### **Navigation**

-Exploiter les différents onglets

 -Reconnaître les différents modes d'affichage (Normal, Trieuse de diapositives, Page de commentaires, Masque)

- -Maîtriser les différentes méthodes d'insertion des diapositives
- -Masquer des diapositives
- Insérer et supprimer des commentaires

#### **Options d'enregistrement et d'impression des documents**

- -Préparer l'impression d'une présentation
- -Distinguer les commandes Enregistrer et Enregistrer sous
- -Enregistrer au format PDF
- -Maîtriser les options d'impression

# **Options du diaporama**

- -Configurer le mode Diaporama
- -Ajouter des effets de transitions entre les diapositives
- -Défiler les diapositives
- -Utiliser le mode Présentateur
- -Utiliser des effets d'animations prédéfinis

# **Mise en forme du texte**

- -Créer une zone de texte
- -Gérer les styles de police
- -Modifier l'espacement des caractères et des interlignes
- -Appliquer des effets de texte
- -Reproduire une mise en forme
- -Scinder le texte en colonnes
- -Saisir du texte dans une forme
- -Utiliser les tabulations

### **Recherche et révision de texte**

- -Utiliser le dictionnaire de synonymes
- -Utiliser le correcteur automatique d'orthographe et de grammaire
- **Lancer l'outil de recherche**

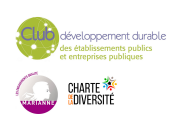

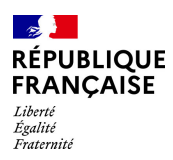

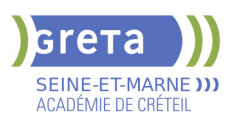

### **Tableaux**

- -Appliquer les styles de tableau
- -Modifier les bordures et le remplissage d'un tableau
- -Rétablir un style de tableau

# **Objets graphiques**

- -Insérer divers objets graphiques (graphiques, diagrammes, SmartArt)
- -Insérer des formes complexes (connecteurs, diagrammes, bulles...)
- -Récupérer un graphique PowerPoint sous forme d'image
- -Modifier l'ordre des objets (arrière-plan, premier plan)
- **-**Rogner une image
- -Dupliquer un objet

#### **Animations simples**

-Appliquer des trajectoires prédéfinies au texte et aux objets

#### **Options de thèmes**

- -Appliquer un thème prédéfini à l'ensemble de la présentation ou à certaines diapositives
- -Appliquer un style d'arrière-plan
- -Utiliser les variantes de modèles
- -Modifier les couleurs du thème
- -Modifier les polices d'un thème

#### **VALIDATION**

Certification TOSA

## **SUITE DE PARCOURS ET DEBOUCHES**

Préparation du TOSA niveau avancé/expert

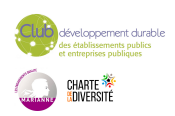